# **Document d'accompagnement à la saisie d'un projet EAC impliquant des intervenants extérieurs dans la plateforme ADAGE**

*Ce document reproduit les étapes et les différents champs de saisie de la plateforme ADAGE pour le renseignement d'un projet EAC à l'initiative d'une école impliquant un ou des intervenants extérieurs.*

# **Etape 1 : accéder à ADAGE**

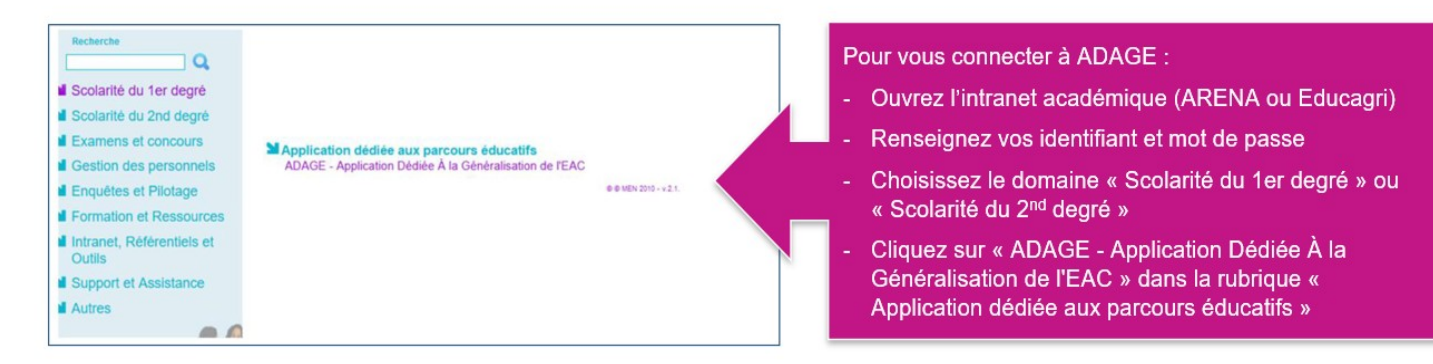

**Etape 2 : Se connecter. Tous les membres de l'équipe enseignante peuvent accéder à ADAGE.**

- → Les directeurs ont un accès automatique avec deux profils possibles : « Directeur d'école » ou « Rédacteur de projets ».
- → Les autres enseignants de l'équipe peuvent avoir un accès au profil « Rédacteur de projets », attribué par le directeur d'école.

*TUTO → <https://www.dailymotion.com/video/x7ypdmf> (durée : 1mn17).*

## **Etape 3 : créer le projet dans ADAGE.**

 $\Rightarrow$  Depuis la page d'accueil d'ADAGE, sélectionnez dans la liste des appels à projets la campagne

*DEP 2023-2024 Ecoles 79 – Projets EAC – 2023-2024*

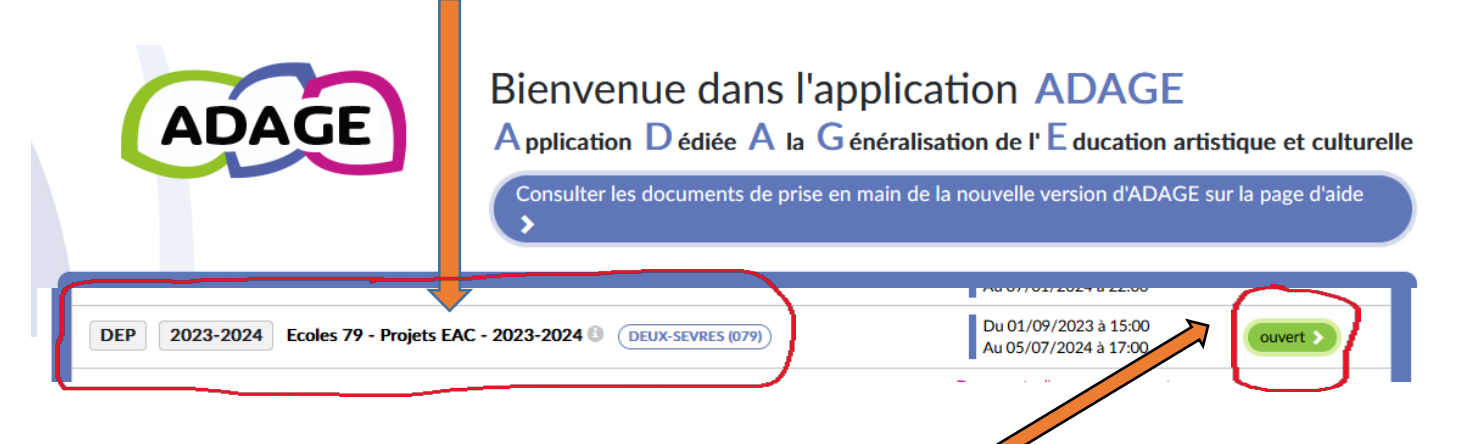

Pour ouvrir le formulaire de saisie, cliquez sur le bouton vert correspondant de fin de ligne. Avec votre profil, le texte que vous y lirez sera « je participe » et non « ouvert ».

## **1** : Données générales

Dans le cas où le volet culturel du projet d'école a été correctement complété, cette première rubrique est automatiquement renseignée par l'application.

# **2** : Le projet

- **Titre du projet :**
- **Description :** *Bref résumé du contenu du projet, (700 signes max)*
- **Domaines artistiques et culturels :** *Un ou deux domaines parmi ceux proposés sont à sélectionner dans le menu déroulant.*
- **Partenaires** : *Sélectionner dans le menu déroulant le(s) partenaire(s) parmi ceux qui sont déjà identifiés par la DAAC et la DRAC et référencés dans ADAGE. Les partenaires peuvent être des compagnies, des artistes, des structures culturelles (conservatoires, salles de spectacles), des associations (éducation à l'environnement, culture scientifique, …), des services de collectivités (musées, médiathèques, ...), etc...*
- **Autre(s) partenaire(s) :** *Si les partenaires envisagés ne sont pas référencés, précisez ici leurs noms et adresses mails. Pour les artistes, La commission technique peut être amenée à demander toute pièce justifiant de l'expérience et de la qualité de l'intervenant (CV, diplômes, etc…).*
- **Articulation avec un projet 2nd degré :** *Dans le cas d'un projet impliquant des classes de collège. Par exemple, pour une liaison CM2 / 6°.*
- **Etablissement(s) 1er degré associé(s) :** *Dans le cas d'un projet commun entre deux écoles.*

## **3** : Les participants

- **Professeur coordonnateur du projet :** *Dans le menu déroulant de l'application, sélectionnez le nom du ou des professeurs coordonnateurs.*
- **Conseiller pédagogique référent :** *Sélectionnez le CPD dont la mission correspondant au domaine artistique et culturel mobilisé.*
- **Classes prévisionnelles :** *Vous sélectionnerez les classes engagées dans le menu déroulant et associerez à celle-ci un enseignant responsable. Il vous sera possible de sélectionner toute la classe ou certains élèves en particulier. Cochez la case devant la classe ou l'élève et basculez les noms dans la colonne de droite grâce à la flèche centrale puis enregistrez.*
- **Intervenants :** *Artistes, scientifiques, chercheurs, artisans des métiers d'art… Précisez pour chacun les nom, prénom, adresse courriel, compagnie ou structure.*
- **Formation des enseignants :** *Signalez ici toute information utile concernant la formation des enseignants impliqués dans le projet (obtention d'une certification complémentaire ; formations suivies ou envisagées présentant des liens avec le projet…).*

## **4** : Le contenu du projet

- **Rencontrer :** *Préciser les rencontres directes et indirectes (via différents médias numériques notamment) avec des œuvres artistiques et des objets patrimoniaux ; avec des artistes, des artisans des métiers d'art, des professionnels des arts et de la culture… ; avec des lieux d'enseignement, de création, de conservation, de diffusion…*
- **Pratiquer :** *Décrire les temps de pratique artistique et/ou scientifique. Préciser le lieu où se dérouleront les séancessi la pratique se fait sur les heures de cours ou sur d'autres temps.*
- **Connaître :** *Préciser les contenus disciplinaires, les champs de connaissance complémentaires abordés et leur articulation dans le cadre du projet. Vous pouvez vous appuyer sur [le](https://edu1d.ac-toulouse.fr/politique-educative-31/arts-et-cultures/files/Le-r%C3%A9f%C3%A9rentiel-du-PEAC-.pdf) [référentiel du 7 juillet 2015](https://edu1d.ac-toulouse.fr/politique-educative-31/arts-et-cultures/files/Le-r%C3%A9f%C3%A9rentiel-du-PEAC-.pdf).*
- **Restitutions envisagées :** *Détailler ici la forme que prendront les réalisations et restitutions envisagées (spectacle, exposition, mise en valeur sur le blog d'école, photos ou vidéos, …).*
- **Etapes prévisionnelles** : *Préciser la progression envisagée les grandes étapes du projet.*

#### **5** : Informations complémentaires

Préciser ici la ou les périodes scolaires concernées par le projet.

## **6** : Le budget prévisionnel

Indiquez dans le tableau les éléments financiers, les dépenses s'il y a lieu.

#### **Etape 5 : Avis de l'IEN**

L'IEN de circonscription doit obligatoirement porter un avis sur le projet parmi les trois suivants : défavorable / favorable / très favorable.

#### **Etape 6 : Avis de la commission technique**

Les CPD compétents sur le domaine mobilisé doivent obligatoirement porter un avis sur le projet parmi les trois suivants : défavorable / favorable / très favorable.

#### **Etape 7 : Suivi de l'instruction de la demande**

La page « validation des projets », accessible depuis l'onglet « Projets EAC », permet de suivre l'état de chaque projet : avis et validation de l'IEN et de la commission. Les séances ne pourront commencer qu'une fois le projet validé.